[Another Publication of eBookWholesaler](http://www.ebookwholesaler.net/cgi-bin/ccShare.pl?cmnd=home&id=HongYi )

## **Ezy MAGIC**

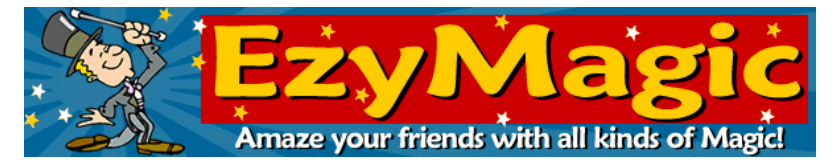

### **by John Williams**

**Copyright © 2002 John Williams. All Rights Reserved.**

**Every one loves to watch Magic shows but it's more fun to be the guy or girl with the wand. You are the Wizard with your "Ezy Magic" book!** 

**Proudly brought to you by** 

#### **[John Reese](http://00d4143hjtxx8qa0zb-mzqmr1i.hop.clickbank.net/?tid=1688)**

**[Email](mailto:TomHuaInternet@gmail.com)**

**RECOMMENDED RESOURCES** 

**[Web site Hosting Service](http://8a5868rgojttdn35t8qgrc8y99.hop.clickbank.net/?tid=1688)** 

**[Internet Marketing](http://335e42zaopro3zb-ilaaqf262t.hop.clickbank.net/?tid=1688)** 

**[Affiliate Program](http://686313-7stml4n4qkxq62xumah.hop.clickbank.net/?tid=1688)** 

# **CONTENTS**

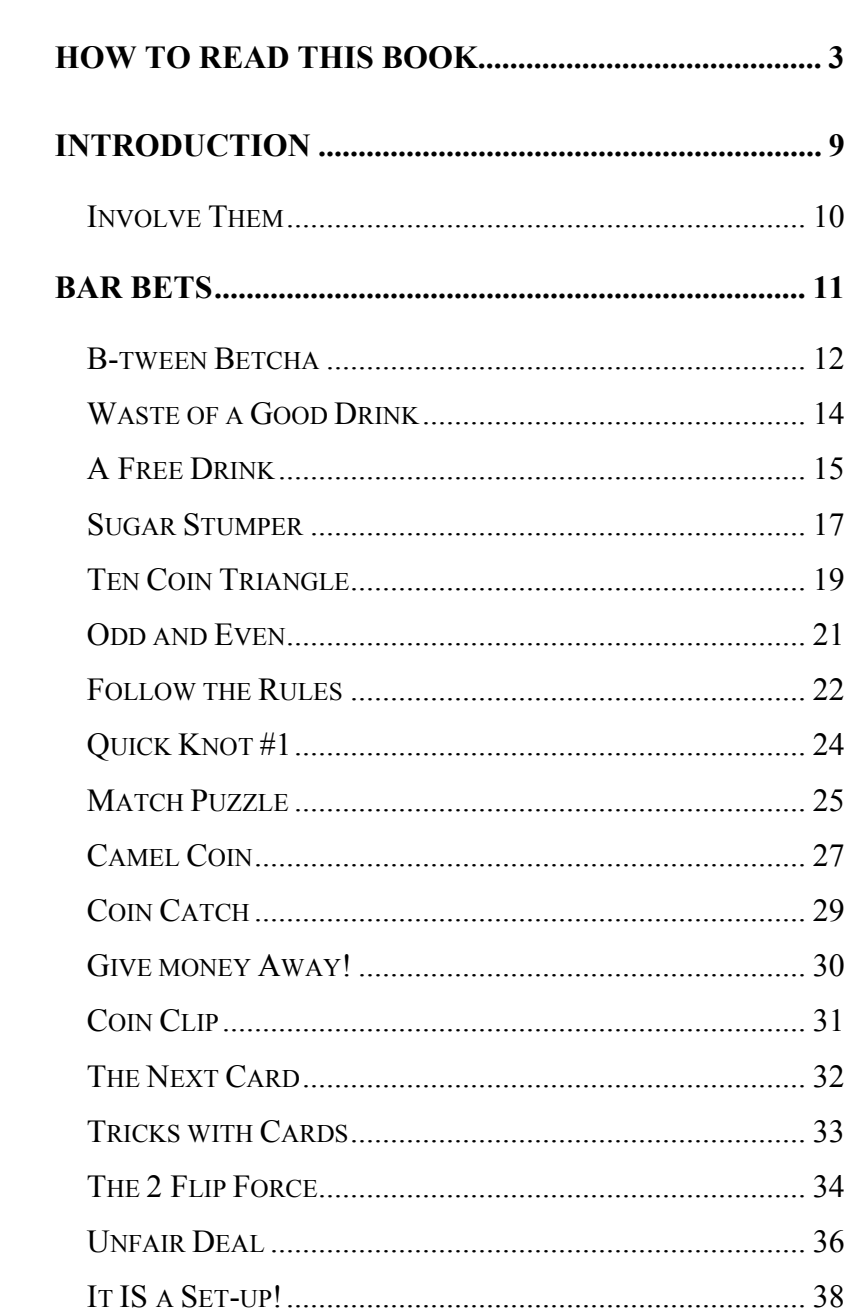

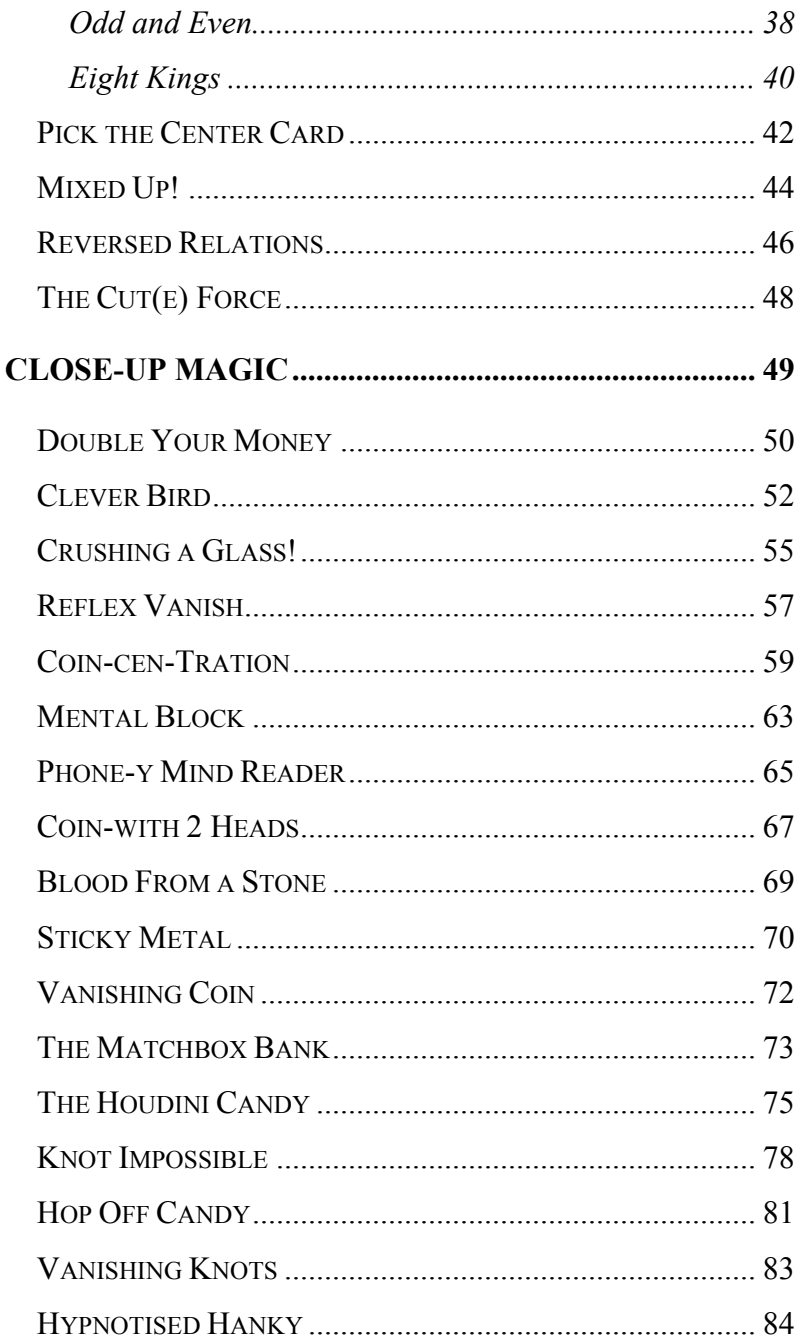

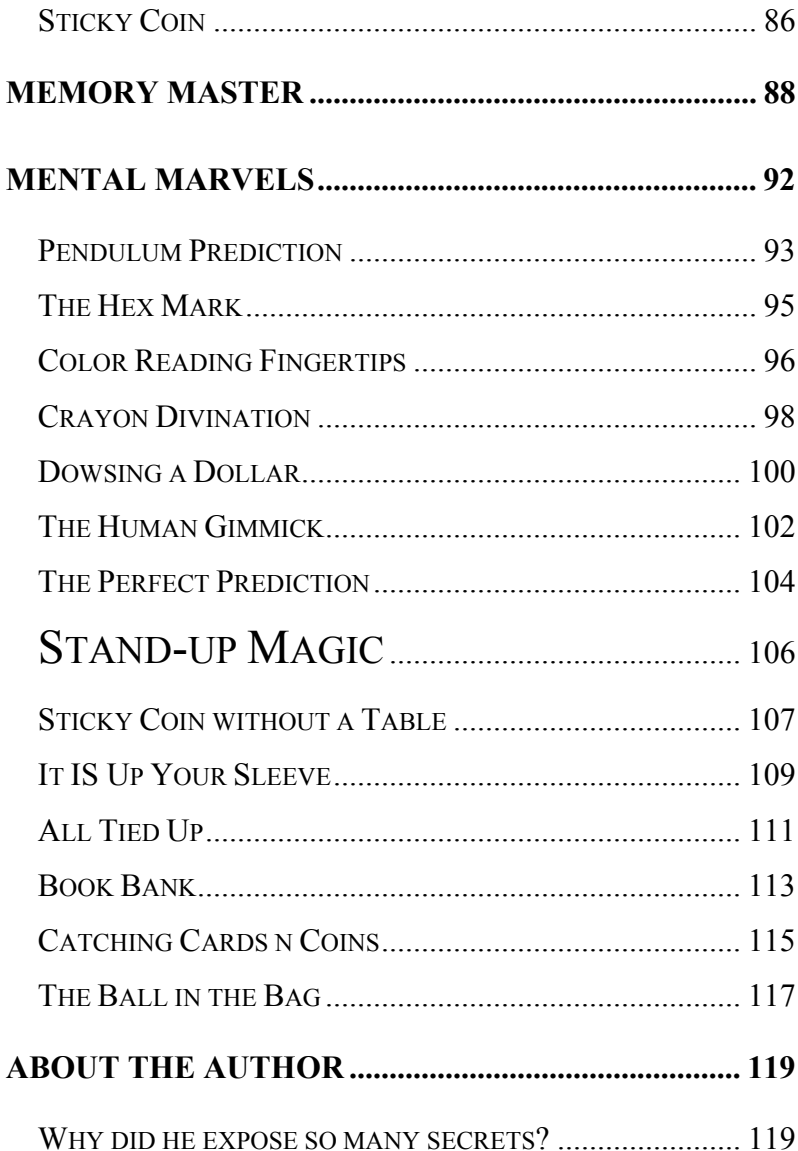

# <span id="page-4-0"></span>**HOW TO READ THIS BOOK**

It very easy to read and roam through your new electronic book.

Adobe make changes to improve the Acrobat Reader with each new version they provide, but the way that you use the important features to read and navigate through your book remain basically the same.

The latest version of the Adobe Acrobat Reader can always be downloaded free of charge from <http://www.adobe.com/>

Each book has a Table of Contents where each **Chapter Heading** and **significant sub-heading** is linked to the relevant page in your book. Just click on the Heading of the section you want to go to and you are there!

At the bottom of each page of your book, there is a box that shows the number of the page you are looking at and the total number of pages in your book. If you click on the number shown, a small box pops up. Type the number of the page that you want to go to into the box, press **ENTER** and you are there

Otherwise, you can type the number of the page you want to go to over the number shown in the small

permanent box in the bottom task-bar, then just press "Enter" and you go there.

On the left of the box that shows the page number there is a single triangle and a double triangle, all pointing to the left side of the page. Click on the single triangle and you go back to the previous page in your book. Click on the double triangle and you go back to the first numbered page in your book.

On the right of the box that shows the page number there is a single triangle and a double triangle, all pointing to the right side of the page. Click on the single triangle and you go forward to the next page in your book. Click on the double triangle and you go forward to the last numbered page in your book.

At the right side of your screen, there is a **Scroll Bar**. It has;

A small triangle pointing right - press this to move forward one page in your book.

A small triangle pointing upward, the **Back Scroll Arrow** - click this once to move up one line. Hold your mouse button down with the pointer on the Arrow and you will scroll steadily back through your book.

A small triangle pointing down, the **Forward Scroll Arrow** - click this once and you move down one line. Hold your mouse button down with the pointer on the Arrow and you will scroll steadily forward through your book.

At the left side of your screen, there is a small vertical panel headed **Bookmarks**. This is an extra way for you to find the particular section of your book that you are looking for and go there with just a couple of clicks! If this section is not already showing on your screen, you can go to Acrobat Reader's **View Menu** and click on **Bookmarks and Page**. The Bookmark section will open. Or you can move your mouse pointer on to the vertical line at the left side of your page and you will see your mouse pointer change shape. When the mouse changes shape, press and hold down your left mouse button and drag to your right. This opens the Bookmark area.

You use this method, but in reverse, to close up the Bookmark area so there is more screen space available to display your book. Or you can click on **Page Only** in the **View Menu**.

You will see that the **Bookmarks** are arranged in a stepped fashion similar to the Table of Contents in your book. One difference is that each Bookmark shows

5

actual text from the page you will go to if you click on that entry.

Each main entry in the list of Bookmarks will show a small icon (small picture) resembling a page with a corner turned down. At the left of most of these icons you will see a small box with either a "+" or a "-" in it. A "+" shows there are sub-headings under that Bookmark but they are compressed out of sight. Click on the "+" and it will change to a "-" as the sub-headings appear under the main Bookmark. They also each show a small piece of actual text from the page they link to. You can click on the "-" to close up that section of the Bookmark list when you have finished with it.

In earlier versions of Adobe's Acrobat Reader, the box with a "+" in it was represented by a small triangle pointing right. When you clicked on it and the subheadings appeared, the small triangle changed to one that pointed downward. In the current version of Adobe Acrobat Reader, he triangle pointing down is a small box with a "-" in it.

There are several options under the **View Menu** that you can click on to adjust the way your book is displayed on your screen. Set them to whatever is most comfortable for you. You **cannot** damage your book file

6

with any adjustments you make in this Menu and you can change the display settings at any time if the circumstances of your viewing change. For instance, you can **Zoom In** to increase the size of the text showing on your monitor screen. You can also adjust the area of the screen which the page covers using the **Fit Width**, **Actual Size** and **Fit Visible** options in the **View Menu**.

If you require further assistance with using Acrobat Reader to view your new book, you can;

Use the Help Menu at the right end of the Acrobat Reader Menu at the top of the screen.

email the person you bought your book from. Please allow a couple of days for a reply.

update your copy of the Acrobat reader by going to [Adobe](http://www.adobe.com/)

Most graphics in this book are supplied by Corel who retain all rights to them.

All other material is copyright by John Williams and may not be reproduced in any form without prior written permission.

This book is supplied for amusement only.

All purchasers and other readers are solely responsible for the consequences of their use of any material from this book as it is entirely beyond the control of the author and distributors.

# <span id="page-10-0"></span>**INTRODUCTION**

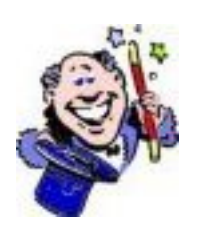

Everyone likes to **watch** Magic!

Simple tricks and stunts help any social occasion.

But the best part is being the guy or girl with the wand! Now **you** can with "Ezy Magic"!

You can be the center of attention, life of the party or the mysterious wonder worker. That's up to you.

Practise each trick in private so you amaze your friends when they see it and weave your personality in to the tricks. Then you will show tricks to family, friends and audiences for years.

The secret method behind every magic trick is usually very simple. The real trick is to perform so they want to see you do more tricks.

But how can you increase their interest in your tricks? That's on the next page!

<span id="page-11-0"></span>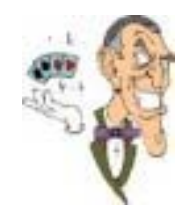

# **Involve Them**

Use their Club Report or favorite magazine for a trick instead of just any magazine.

Tell a story while doing the trick and use the names or traits of people they

know for people in your story.

Use their Club or Company name as a magic word instead of Abracadabra.

Use their product or Club logo as part of the trick.

Your audience will appreciate you putting yourself in the effect, not just doing it "as written".

Always keep a couple of tricks for next time.

Read all the tricks and stunts in your book. Some you pass over now may be useful at another time.

Now we start the Show and Tell ...

# **BAR BETS**

<span id="page-12-0"></span>This selection from my bulging file of brain-busting bar bets will give your friends plenty of mental exercise.

<span id="page-13-0"></span>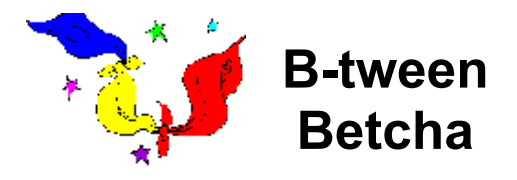

This is a great example of, "It's not what you do but how you do it" and what you say!

Show your guests two scarves or handkercheifs tied together at one corner and one loose scarf which should be a contrasting color or pattern. That has no effect on the scam, it just looks better.

 Ask your friends," Can you tie the loose scarf between the other two without damaging any of them or untying or loosening the knot?"

It's probably a good idea to hold the two tied scarves in one hand with their centres inside your fist and the knot toward the audience.

 This helps to focus their thoughts away from the simple, but not obvious, solution.

 You let them ponder and perform anything short of surgery on the scarves, then simply tie two opposite corners of the loose scarf to the corners of the tied scarves which are diagonally opposite the knot!

Now you have a continuous loop made from the 3 scarves and everyone realises that the answer should have been obvious.

You never said that the loose scarf had to be tied to the corners which made up the knot, did you?

<span id="page-15-0"></span>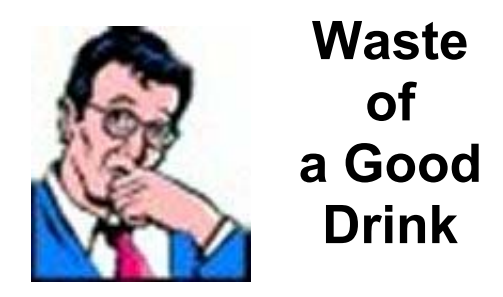

Show your friends a glass of any liquid with an ice cube floating in it and a piece of string with a small loop at one end.

 Their challenge, if they choose to accept it, is to remove the ice cube from the glass of liquid without disturbing the glass or touching the cube!

 You let them try their theories and try not to look like a know-all. When they let you have a go, lower the loop onto the cube then sprinkle salt where the loop rests.

Wait a few seconds for the chemical reaction between the salt and the ice, then raise the string and it will easily bring the cube with it!

You have to use natural cotton cord, not synthetic, or you will need real Magic to make it work!

<span id="page-16-0"></span>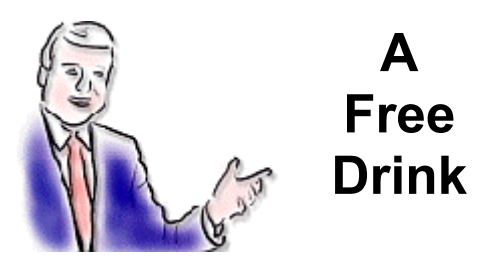

This is a "bar bet" which can earn you and your partner a free bottle of wine the next time you have dinner at a restaurant with friends.

Being the fair-minded people everyone knows you are, share it with the people who lose this bet to you! With a partly empty bottle of wine on the table and all glasses filled, you say that you can put the cork back in the bottle and get a drink without re-opening the bottle!

Your friends have little chance to work out your method unless they have seen it before.

If some have seen it in this book, they will play along because they know you should be a good spectator when you are not the wonder-worker.

And they will want to see the effect on your mutual friends.

When the terms of the bet are agreed, you check that the cork or stopper is firmly in place. Turn the bottle

### **Thank You for previewing this eBook**

You can read the full version of this eBook in different formats:

- > HTML (Free /Available to everyone)
- PDF / TXT (Available to V.I.P. members. Free Standard members can access up to 5 PDF/TXT eBooks per month each month)
- $\triangleright$  Epub & Mobipocket (Exclusive to V.I.P. members)

To download this full book, simply select the format you desire below

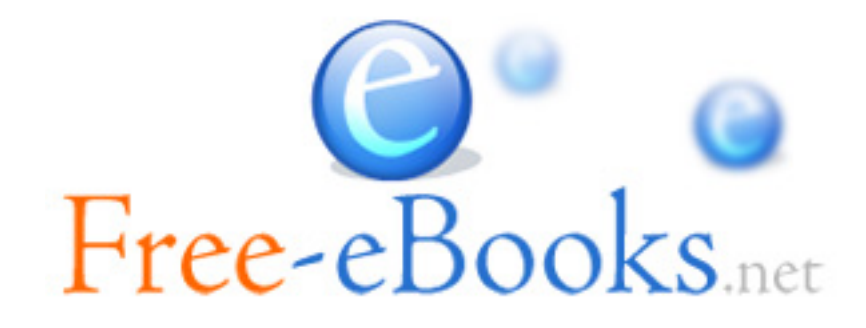